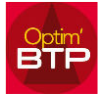

## **Basculer un devis en devis Ts/Avenant**

Tous les devis créés ou importés sont des devis initiaux avec une extension en .00 (\*)

*(\*) sauf s'ils ont été, dès la création, rattachés à une commande/marché existante.* 

Contexte :

J'ai créé un devis en initial (N° 002.00) qu'il faut que je rattache en tant qu'avenant à un autre devis (N° 001.00) pour la facturation :

1. Si le 1er devis (N° 001.00) n'est pas accepté , je lance le traitement d'acceptation pour que le marché soit créé (le marché prend systématiquement le numéro du devis soit 001) S'il est déjà accepté, je note simplement le numéro du marché.

2. J'ouvre le 2ème devis et dans ses propriétés (F3), écran Renseignements, j'utilise la commande :

« Rattacher à un marché existant (Avenant) »

et je sélectionne le marché 001.

à la validation du traitement, le devis N° 2 prendra le numéro du devis N°1 avec une extension soit par ex 001.01

3. Si le devis 002.00 est déjà accepté, je dois forcer (\*) son état en 'enregistrer' ou 'à valider' (Traitement => Changer d'Etat - Forcer l'état) afin de pouvoir réaliser l'étape 2 décrite ci-dessus.

(\*) droit superviseur